# When Bad Things Happen to Good Transactions

Analyzing Transaction Problems on System z

James Martin March 16, 2015

IMS Technical Symposium 2015

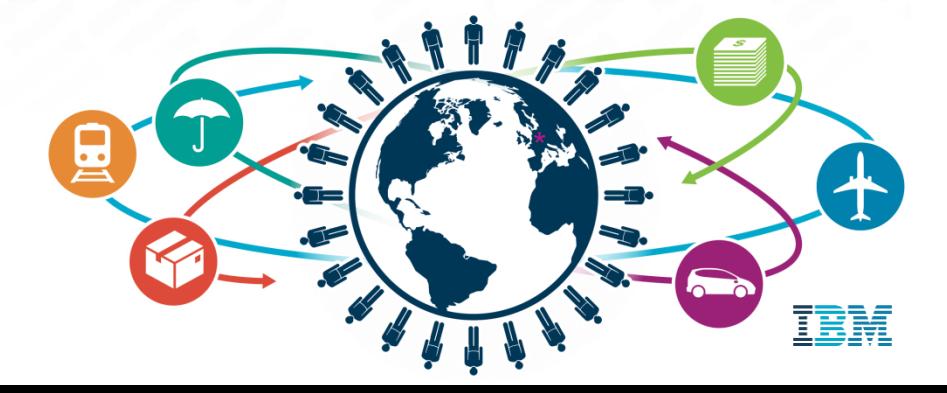

#### Please Note

- IBM's statements regarding its plans, directions, and intent are subject to change or withdrawal without notice at IBM's sole discretion.
- **Information regarding potential future products is intended to outline our general** product direction and it should not be relied on in making a purchasing decision.
- The information mentioned regarding potential future products is not a commitment, promise, or legal obligation to deliver any material, code or functionality. Information about potential future products may not be incorporated into any contract.
- The development, release, and timing of any future features or functionality described for our products remains at our sole discretion.

Performance is based on measurements and projections using standard IBM benchmarks in a controlled environment. The actual throughput or performance that any user will experience will vary depending upon many factors, including considerations such as the amount of multiprogramming in the user's job stream, the I/O configuration, the storage configuration, and the workload processed. Therefore, no assurance can be given that an individual user will achieve results similar to those stated here.

#### Agenda

- The big picture of modern z/OS transactions
- Common questions asked when analyzing transactions
- **IBM Transaction Analysis Workbench for z Version 1.2**
- Problem Scenario: IMS/DB2
- Mobile Workloads and Big Data using Workbench

### The big picture of modern z/OS transactions

#### **1980s application:**

in-house users only; **simple** data, single data store

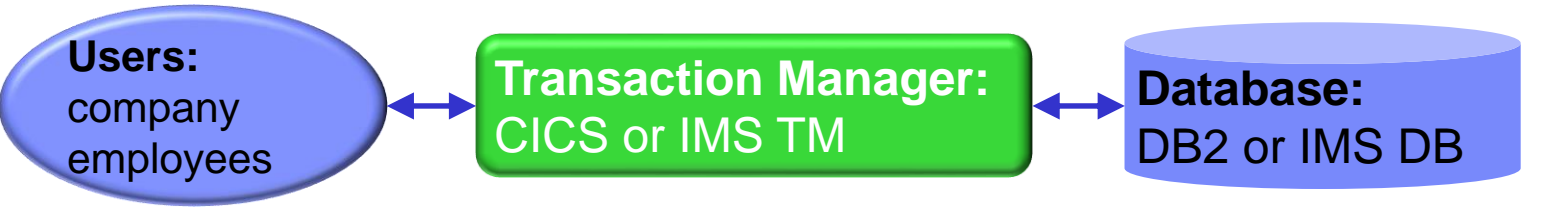

#### **Today:**

users are customers; data is **complex, heterogeneous**, often distributed

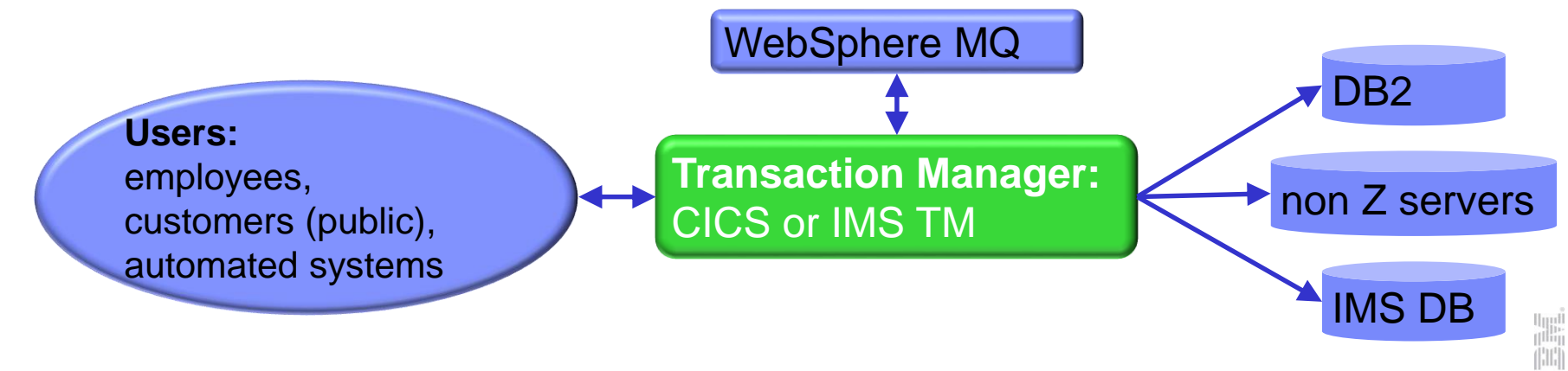

#### Why are performance issues difficult to identify?

- **Today's complex transaction** workloads may span multiple subsystems
- **Each subsystem has its own** instrumentation data; data collection can be difficult
- Complex environments increase number of possible points of failure

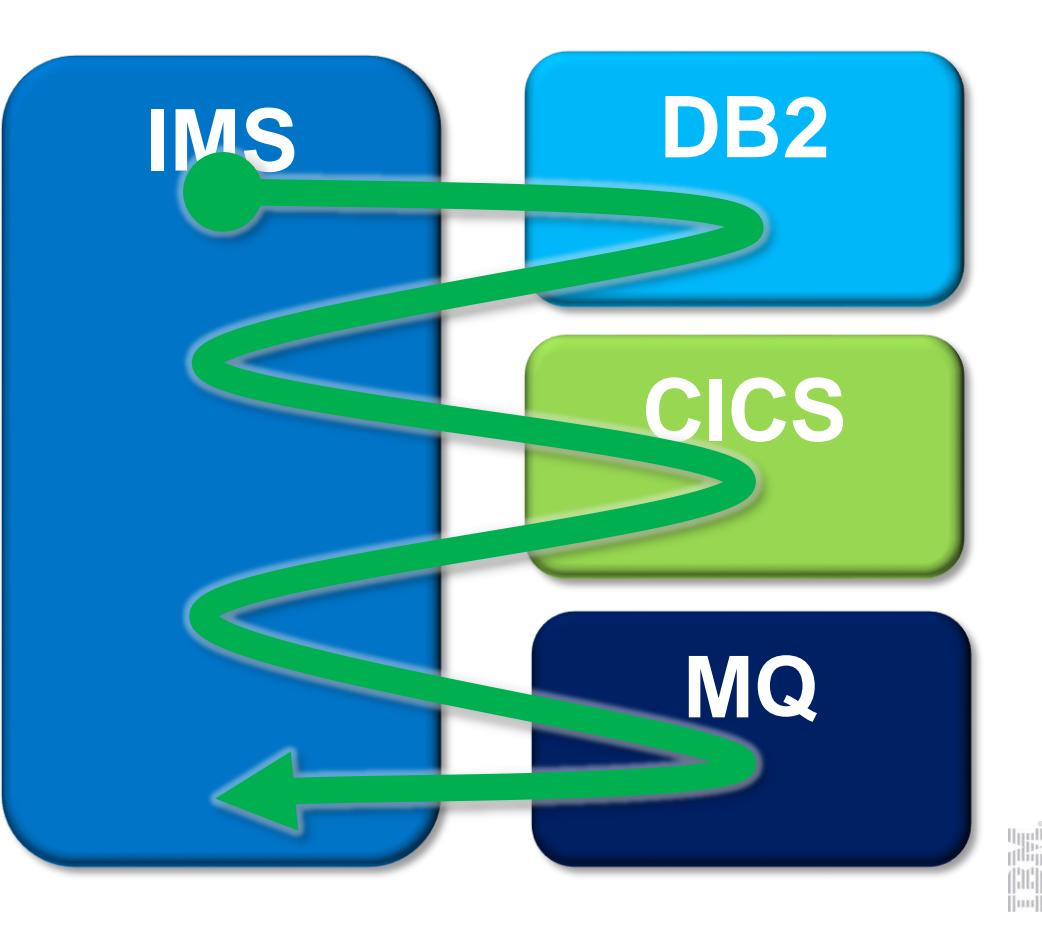

Where is the problem in my z/OS transaction?

Common questions asked:

Who's fault is it anyway?

o Is a subsystem responsible?

o Is z/OS the culprit?

What instrumentation data is required for problem determination?

oWhat is available?

oWhere/how is it collected?

oDo I have access?

**- How is this problem assignment determined today?** oWho is the best person to work on this problem?

IBM Transaction Analysis Workbench for z/OS v1.2

A tool for cross-subsystem problem analysis: oLocates and extracts instrumentation data

oUser specified exceptions identify poor transaction performance

oProvides a view of end-to-end transaction life cycle activity

oAssists in better assignment of problems to the correct group

#### Workbench: Components

## **ISPF** dialog:

oUsed for systems definitions, interactive problem analysis and configuring batch workloads

### Batch Interface:

oPerforms automated file selection, report analysis, and data preparation for other platforms.

### Eclipse GUI Interface:

oAllows first responders, application development teams, and other non-expert users to gather and perform basic diagnostics on the instrumentation data

#### Workbench: Instrumentation data sources

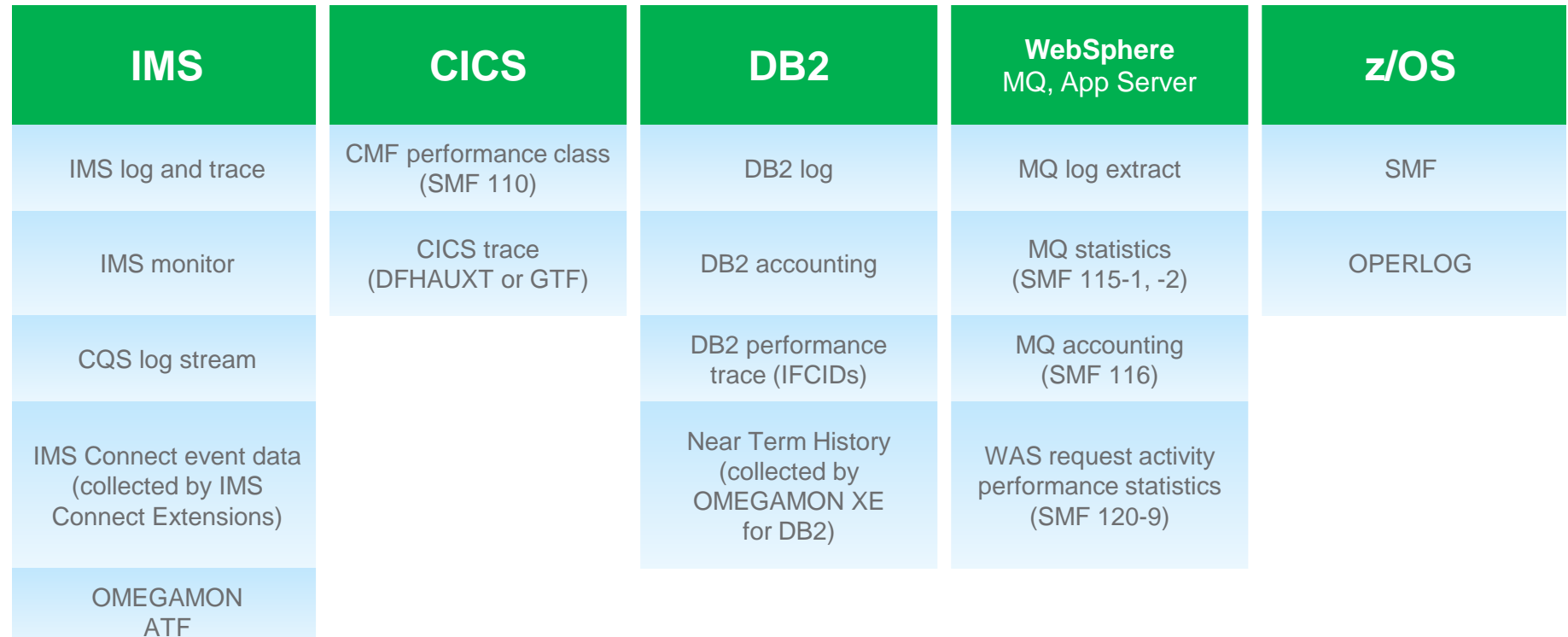

IRLM long lock detection (SMF 79-15)

#### Scenario: IMS DB2 problem

On the following slides, we present an example scenario: a user has reported a long transaction response time for an IMS transaction performing DB2 updates

#### **The analysis is divided into two parts:**

- **The first responder:** 
	- Registers the problem in the Workbench session manager and collects the log files
	- o Follows a process orientated script to assign problem to initial expert
- The subject-matter expert performs a "deep dive" on the problem: reviewing the reports, and using interactive analysis to identify the specific log records for the cause of the problem

#### Creating a session

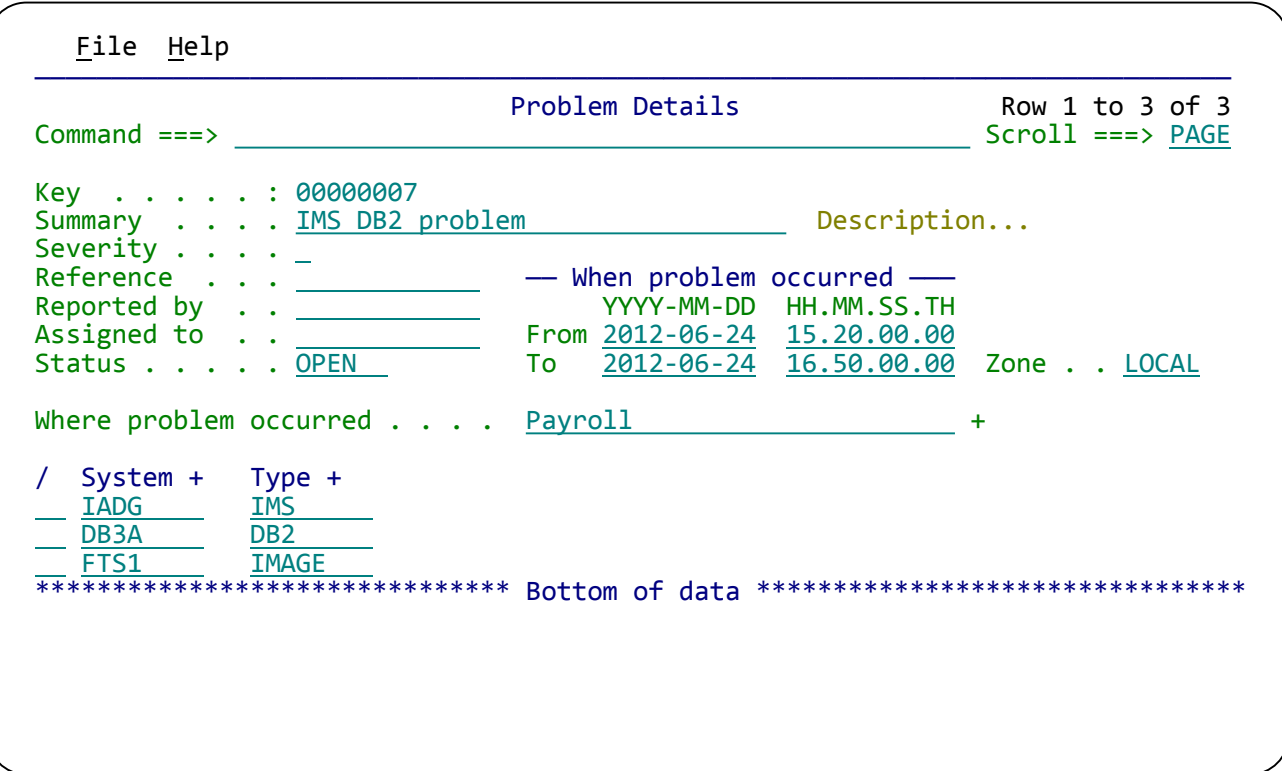

Create a session (main menu ► option 1 **Sessions** ► **NEW**). Select the environment where the problem occurred. This populates the system list.

 $\begin{bmatrix} \mathbf{p} \\ \mathbf{p} \\ \mathbf{p} \end{bmatrix}$ 

#### Executing a Workflow

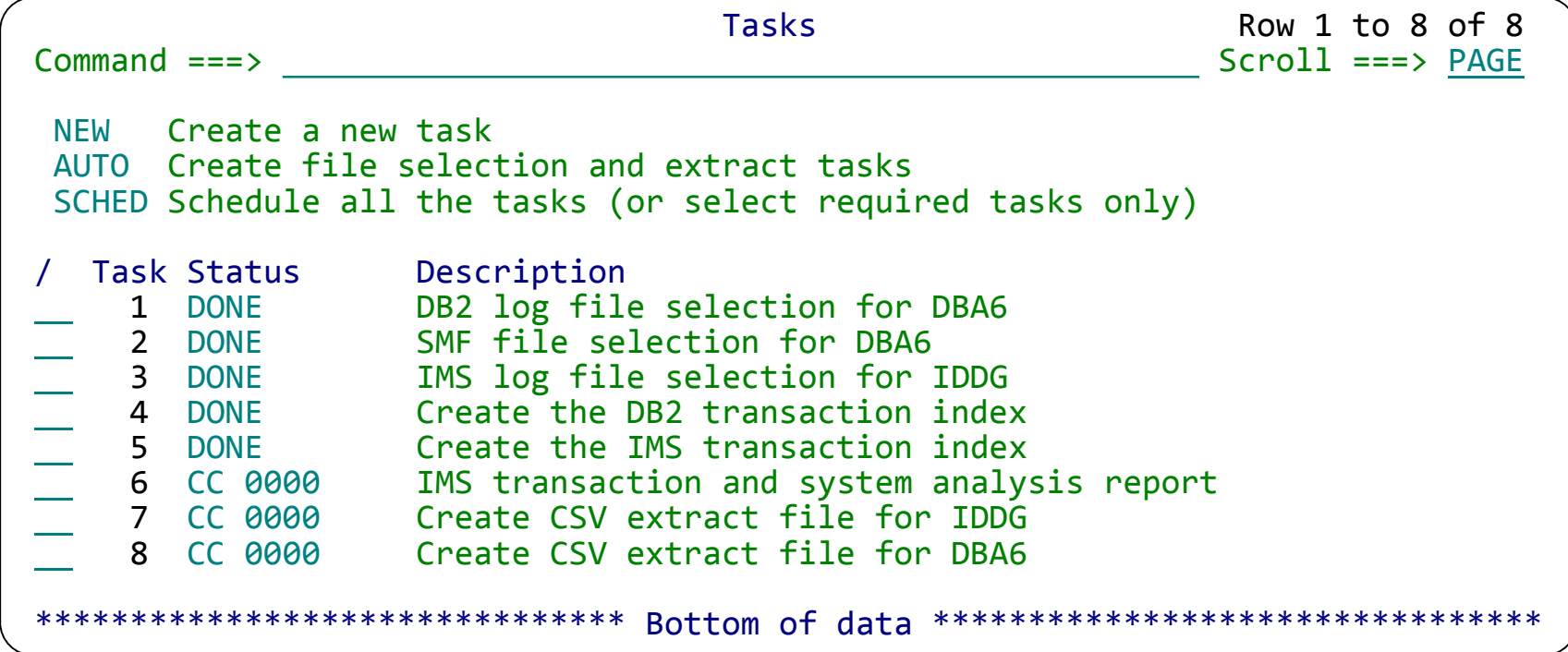

Workflows allow first responders to run tasks individually or schedule all the tasks to run serially.

**ITE** 

#### Building a DB2 Exception Candidate Index and Report

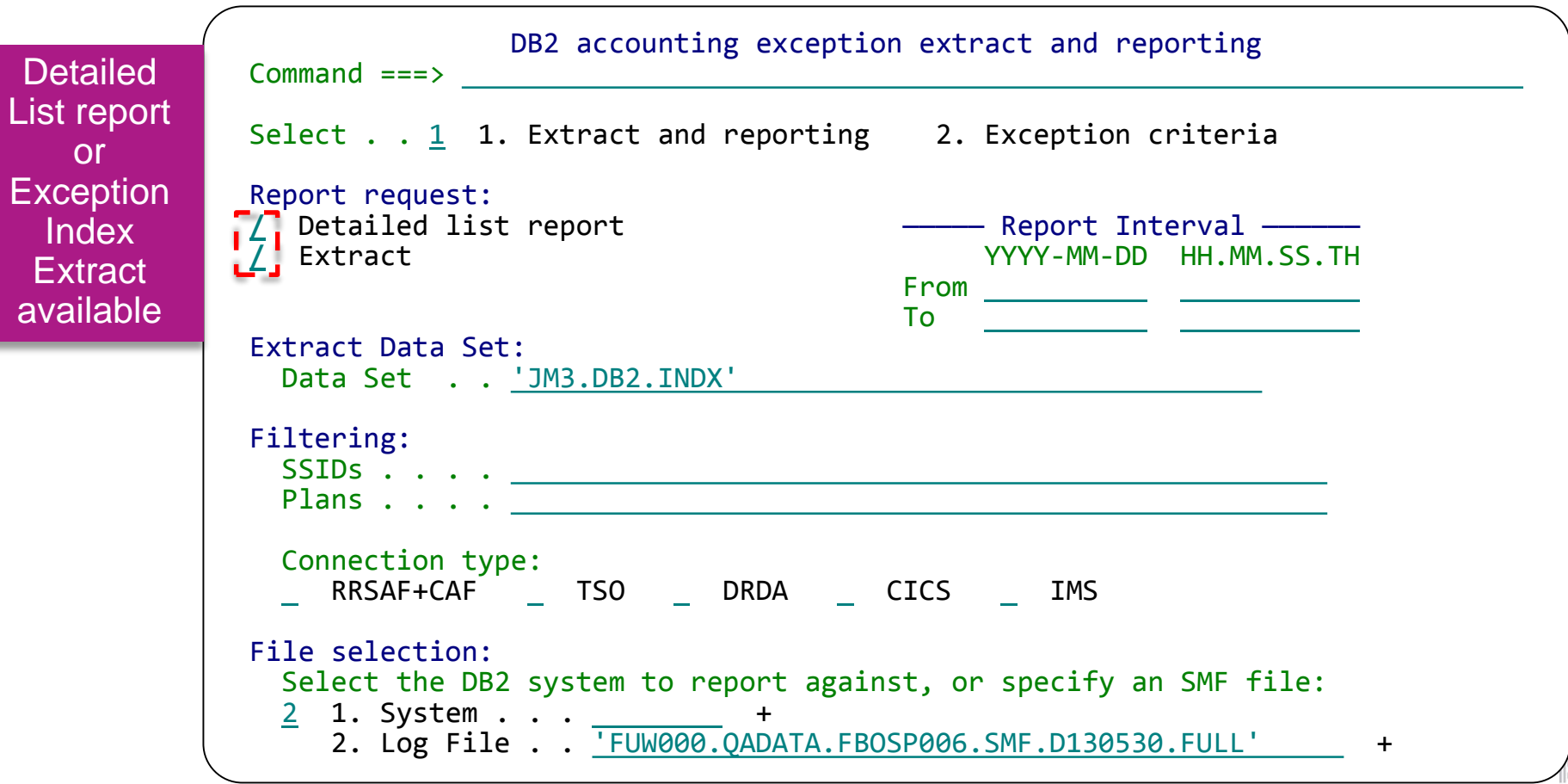

#### DB2X: Specify exception thresholds

Response and CPU time:  $\begin{array}{ccc} & / & \text{Apportion} & \text{rollup} \end{array}$ Response time . . 0.5 (0.000001-99 seconds) CPU class 1 . . . 0.1 In-DB2 elapsed . .  $\overline{0.2}$ CPU class 2 . . . 0.05 Database  $I/O$  . . .  $0.05$ Lock suspend . . . 0.05 Stored Procedure: Elapsed . . . . 0.1 (0.000001-99 seconds) CPU . . . . . . . 0.05 Row activity: Fetched . . . . . 1000 (0 to 999999) Inserted . . . . . 100 Updated . . . . . 100 Deleted . . . . . 100 Locking: Deadlocks . . . .  $1$  (0 to 999999) Suspends . . . . 20 Timeouts . . . . . 1 Lock requests . . 50 Buffering: Get pages . . . . <u>50 \_\_</u>\_\_ (0 to 999999) Update pages . . . 30 Logging: Log records . . . 100 (0 to 999999) Abnormal conditions: Abort  $\ldots$  . . . 1 (1=check for condition) Check pending . . 1 **DB2 threads that exceed one of more of these thresholds are considered exceptions** 

#### List report of DB2 exceptions

#### For each exception that was triggered, the thread and exception details are listed

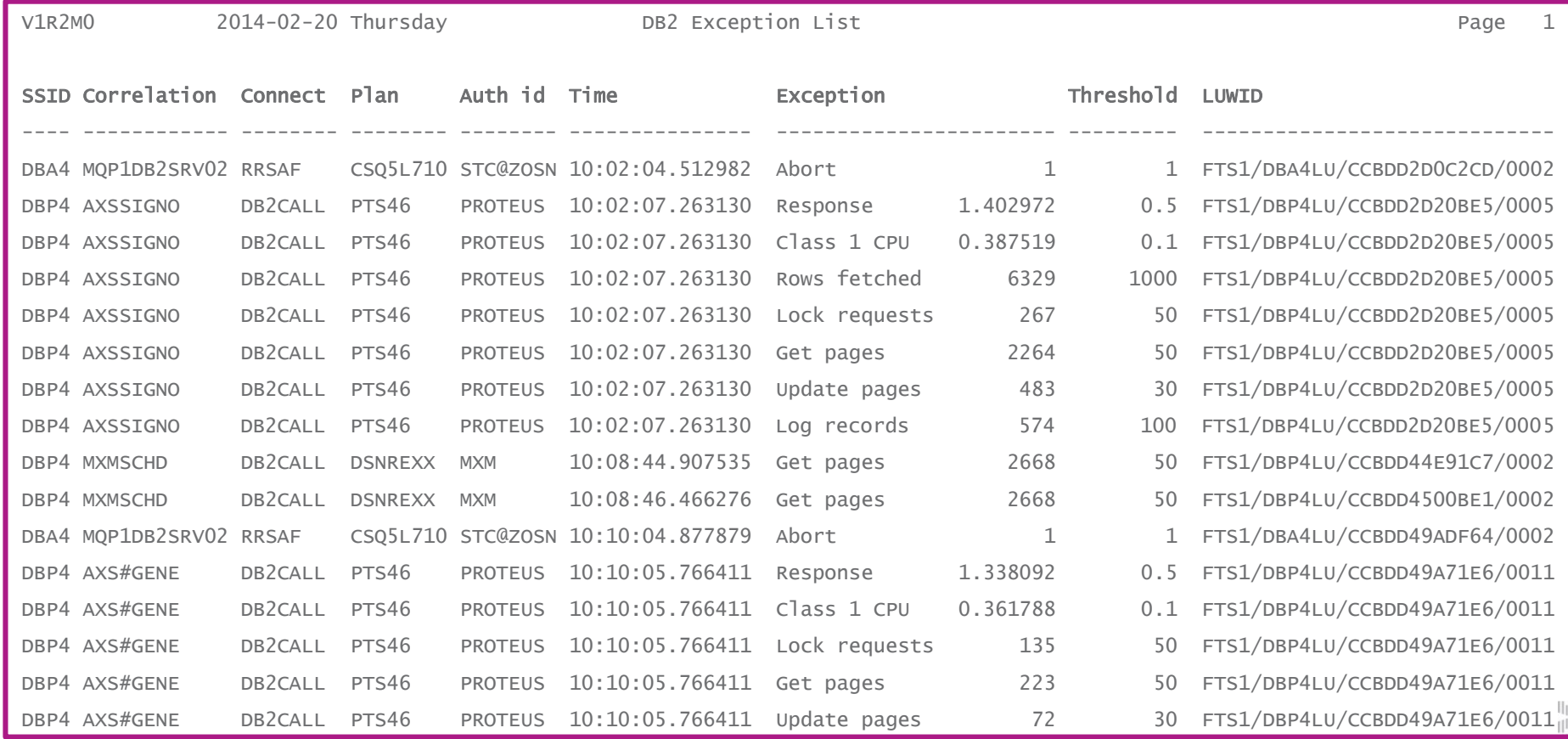

#### Exception Candidate DB2 Transaction Index

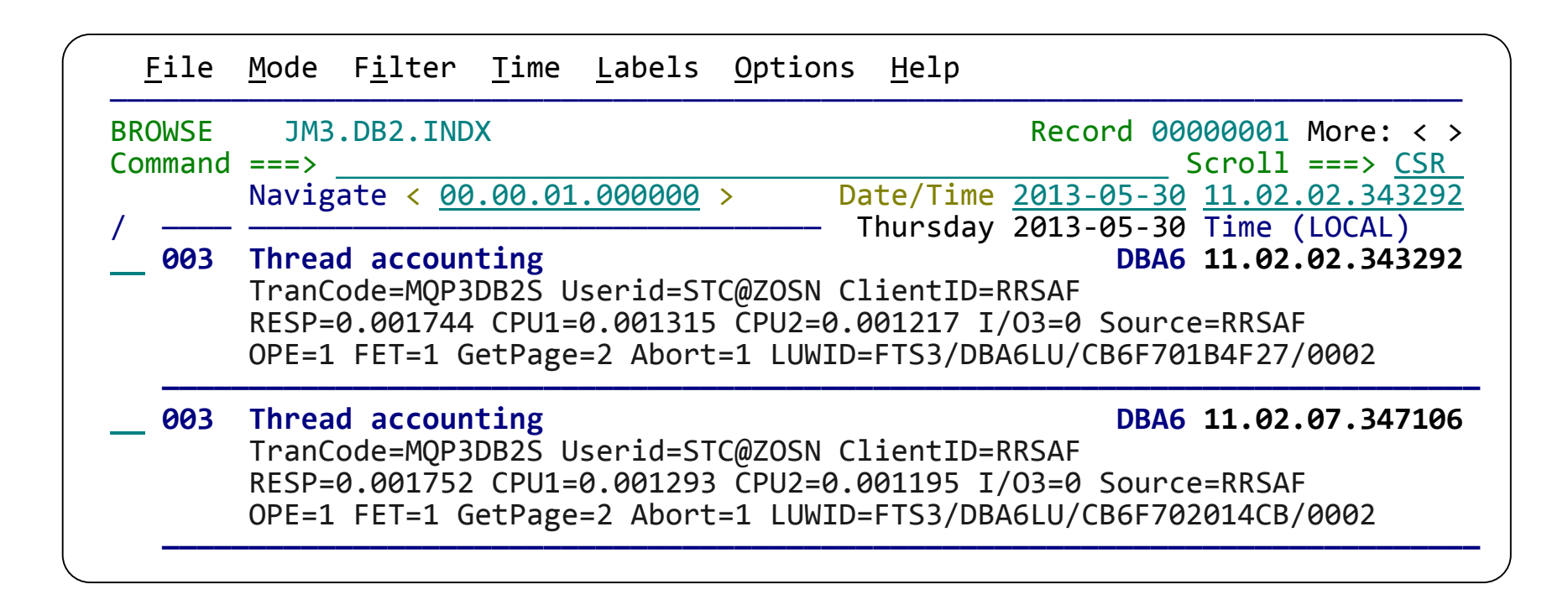

#### Building an IMS Exception Candidate Index

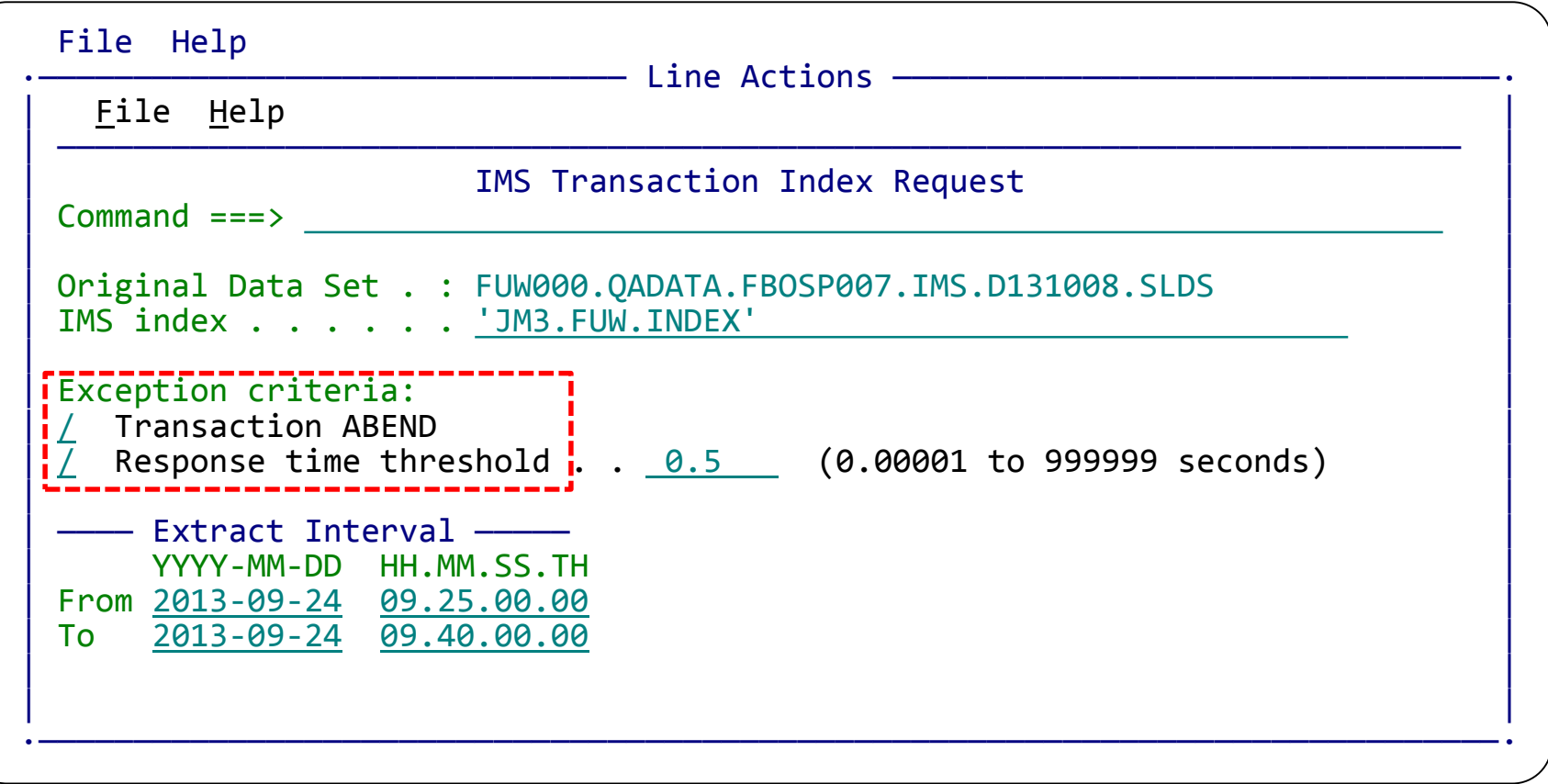

#### Subject-matter expert: Exception candidate investigation

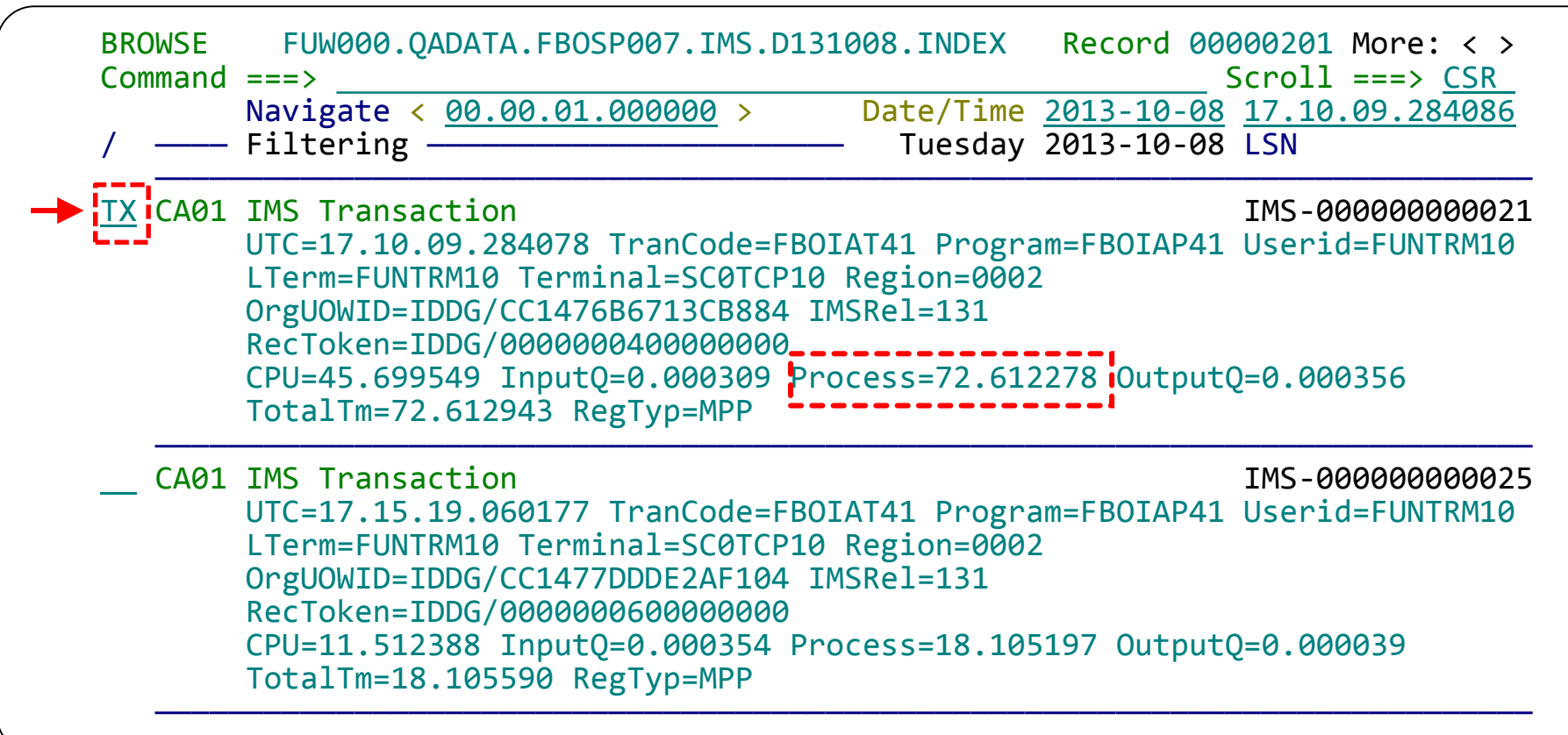

This display has been filtered to show **IMS x'CA01' Exception index records** with excessive <sup>18</sup> processing times. Use TX line command to show records related to a transaction

## IMS/DB2 Transaction life cycle investigation 1. Start tracking a

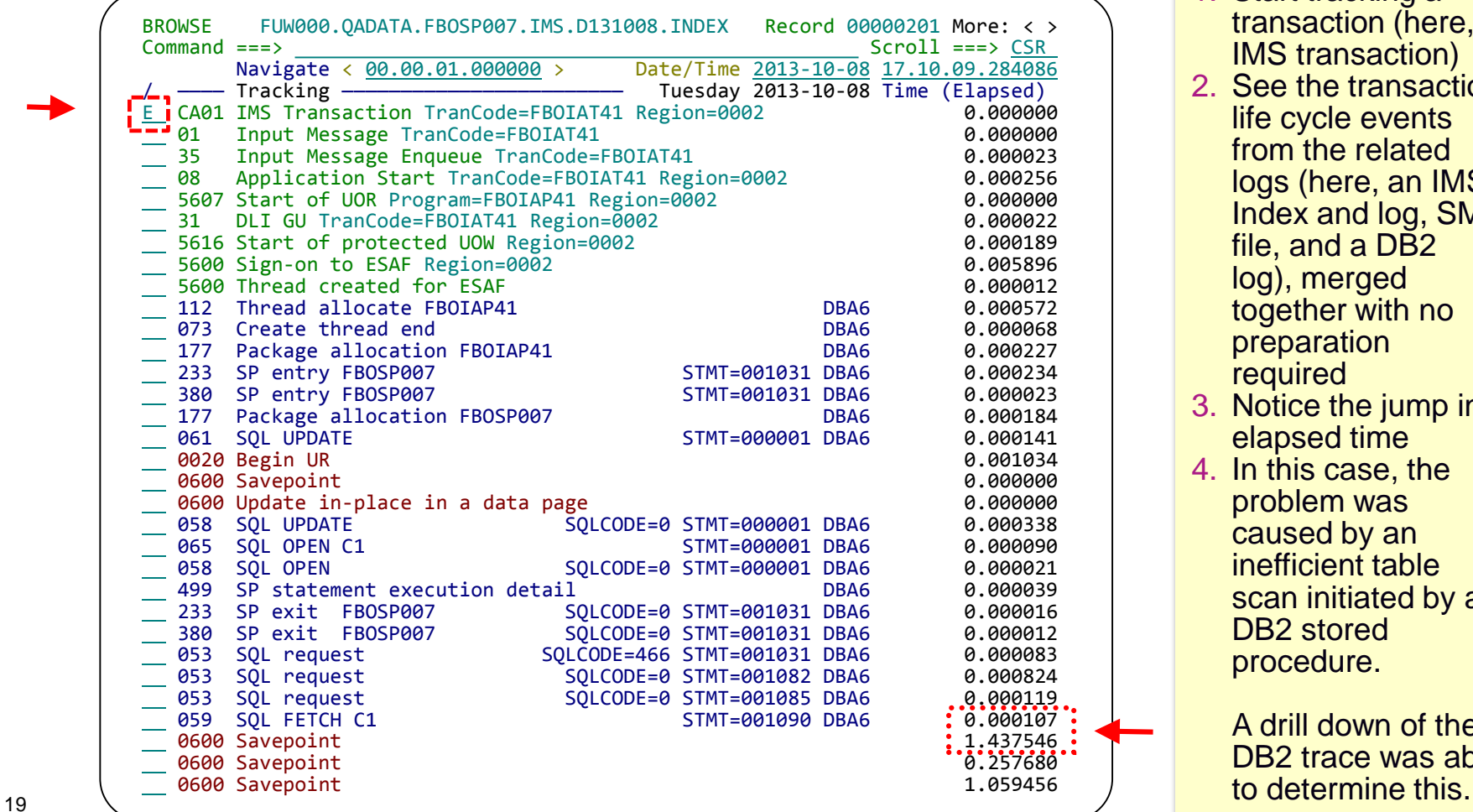

transaction (here, a IMS transaction)

2. See the transaction life cycle events from the related logs (here, an IMS Index and log, SMF file, and a DB<sub>2</sub> log), merged together with no preparation required

- 3. Notice the jump in elapsed time
- 4. In this case, the problem was caused by an inefficient table scan initiated by a DB2 stored procedure.

A drill down of the DB2 trace was able

#### Detail DB2 event data view using forms view

+029C Code... 058 SQL FETCH 5QLCODE=0 STMT=001090 DBA6<br>+02A8 STCK... CC1476FBAF617906 5N.... 00000000000000049 +02A8 STCK... CC1476FBAF617906 LSN.... 0000000000000049  $Date... 2013-10-08$  Tuesday +0000 SM102LEN... 03A6 SM102FLG... 1E SM102RTY... 66 +0006 SM102TME... 005E6C9D SM102DTE... 0113281F SM102SID... 'FTS3' +0012 SM102SSI... 'DBA6' SM102STF... 0000 +0034 QW0058..... IFCID data Package +0034 Location... 'DB2ALOC' Collection ID.... 'FUNBOX' +0056 Package name... 'FBOSP007' +0068 Consistency token.... 19718A5F136E9A24 +0072 SQLCA...... SQL communication area (SQLCA) +0072 SQLCAID.... 'SQLCA ' SQLCABC.... +136 SQLCODE.... +0 +0082 SQLERRML... +0 SQLERRM.... ' ' +00CA SQLERRP.... 'DSN ' SQLERRD1... +0 SQLERRD2... +0 SQLERRD4... +4294967295<br>SQLERRD6... +0 +00E2 SQLERRD5... +0 SQLERRD6... +0 SQLWARN0... ' ' Program statement number +00EB SQLWARN1... ' ' SQLWARN2... ' ' SQLWARN3... ' ' 1090 caused an index scan +00EE SQLWARN4... ' ' SQLWARN5... ' ' SQLWARN6... ' ' +00F1 SQLWARN7... ' ' SQLWARN8... ' ' SQLWARN9... ' ' that processed 1,280,799 +00F4 SQLWARNA... ' ' SQLSTATE... '00000' rows in the table +00FC Statement number....+1090 +0106 Query command ID... 00000000 +010E Query instance ID.... 00000000 +0116 Type of SQL request.... 01 +0118 QW0058ID... Scan information  $+0118$  Scan type.... $\cdot$ 'INDX'  $\cdot$  Rows processed... +1280799 +0128 Rows examined.... +1595 +0130 Rows qualified after stage 1... +1275908 +0138 Rows qualified after stage 2... +1275908 +0140 Rows inserted.... +0  $\left\vert \mathrm{m}\right\vert$ 

20

#### **Zoom to see more detail about log record fields**

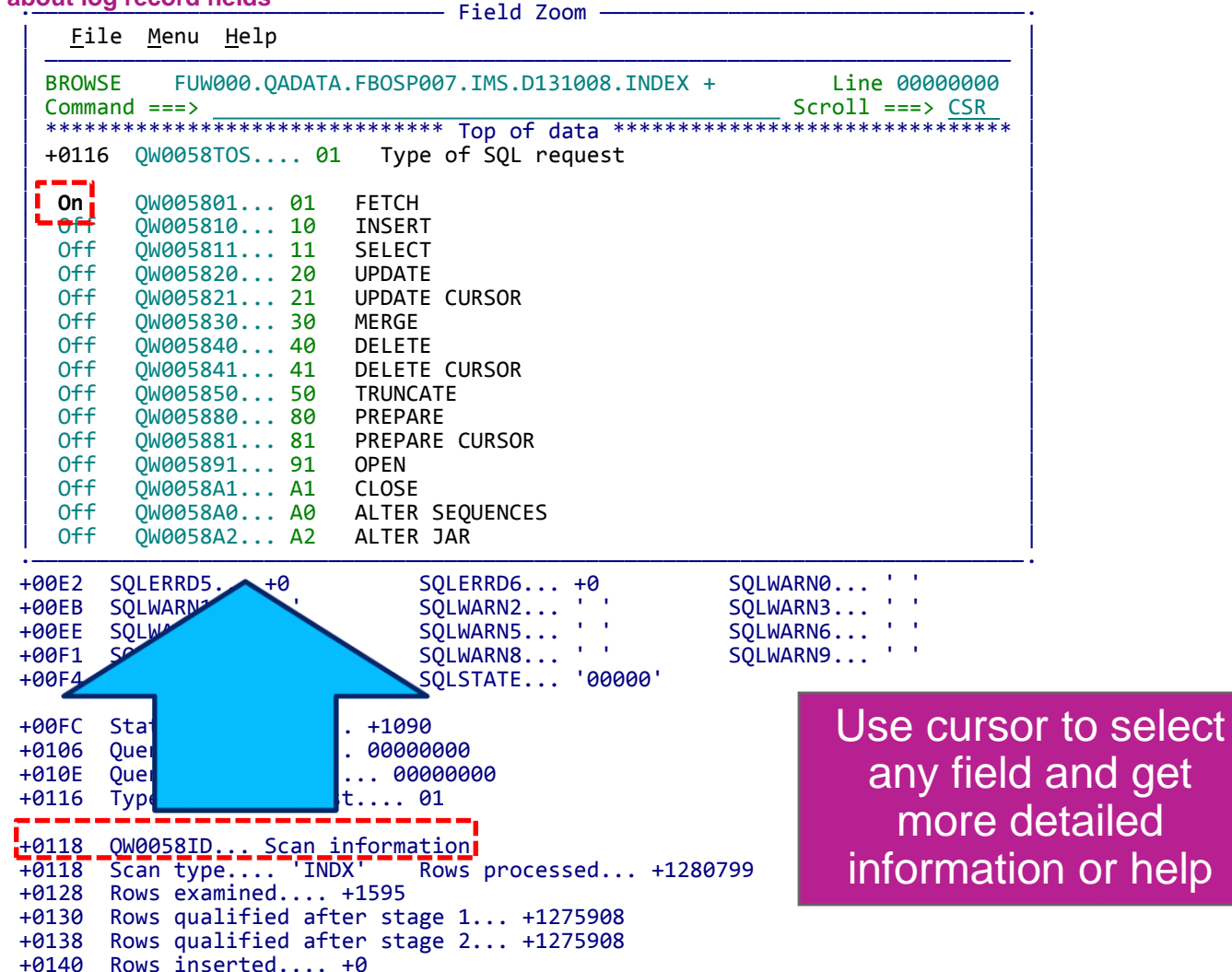

21

#### Life cycle events: expanded summary view

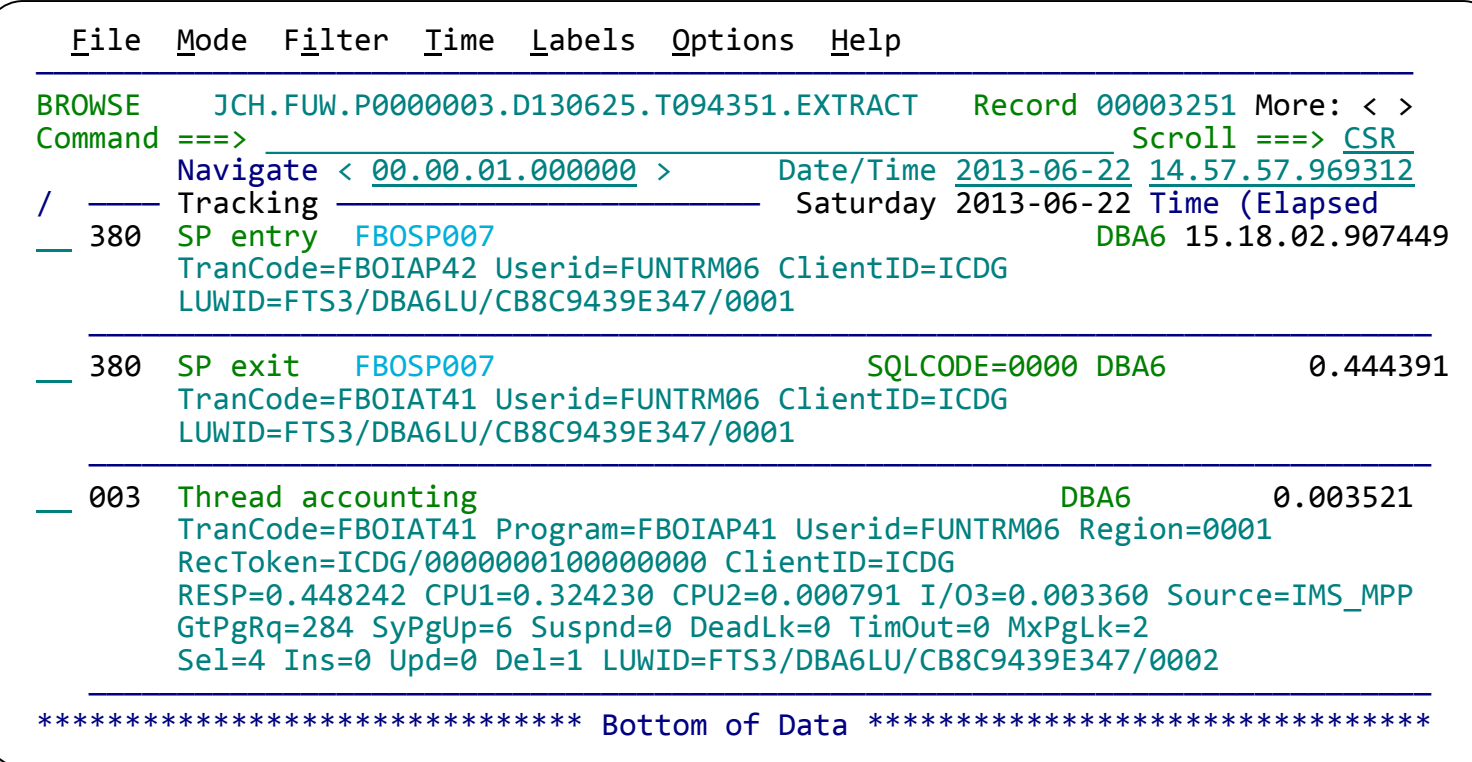

Scroll right to show the records in expanded view with elapsed or relative times: Elapsed – time between log record events Relative – time since start of transaction (or other selected event)

### Identifying events for review by other SMEs

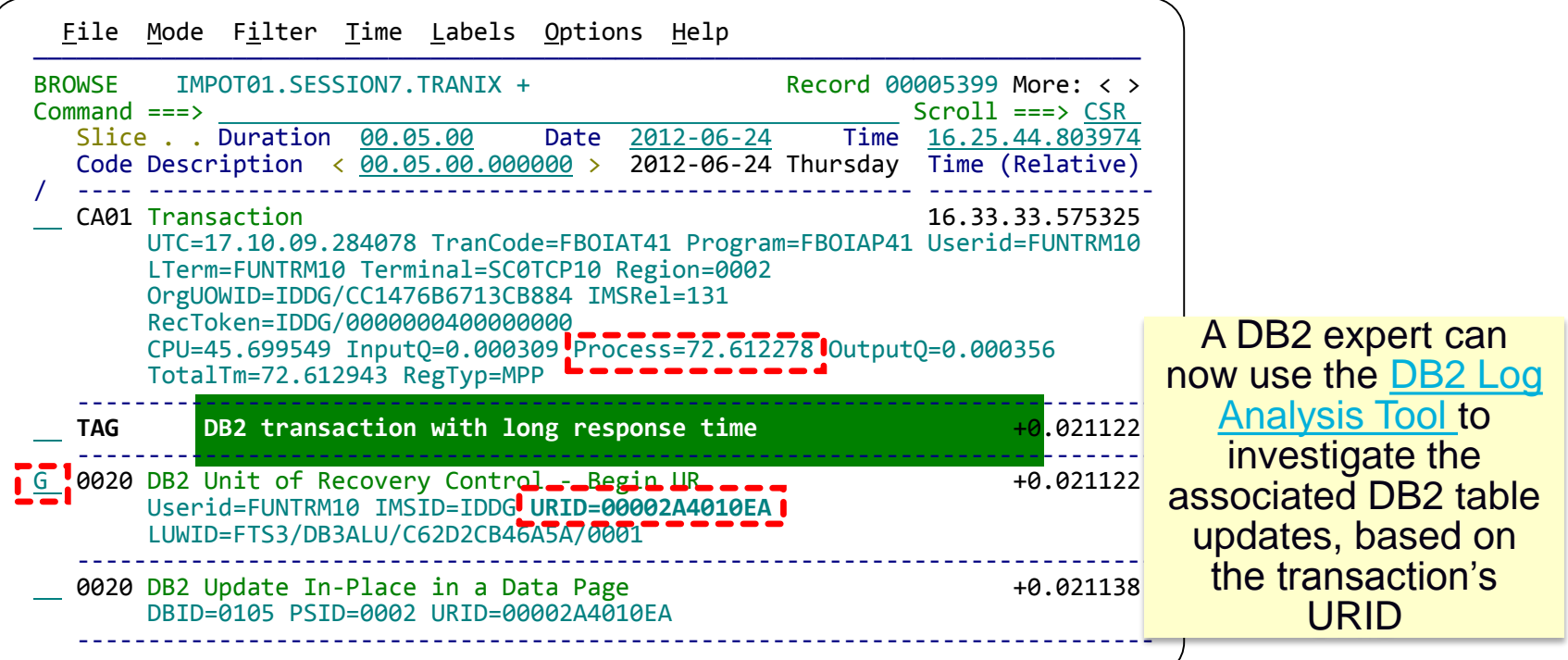

Correlate **URID** with **DB2 Log Analysis** tool for deep dive analysis. Enter **G** to "tag" (bookmark) this DB2 record to quickly return to it.

#### DB2 Expert Help using DB2 Log Analysis Tool

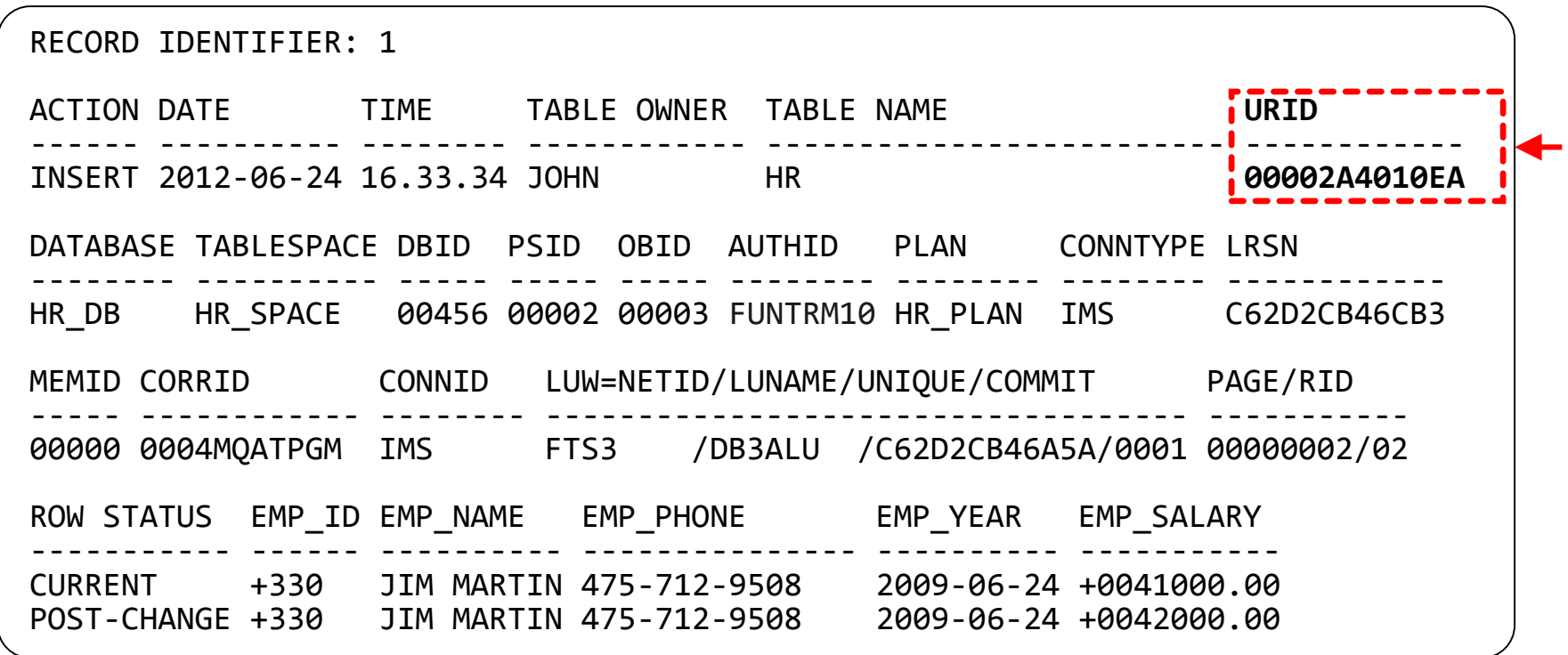

**URID** field correlated from Workbench allows expert to leverage his subsystem specific tools for **Deep-Dive** investigation

### Investigative History

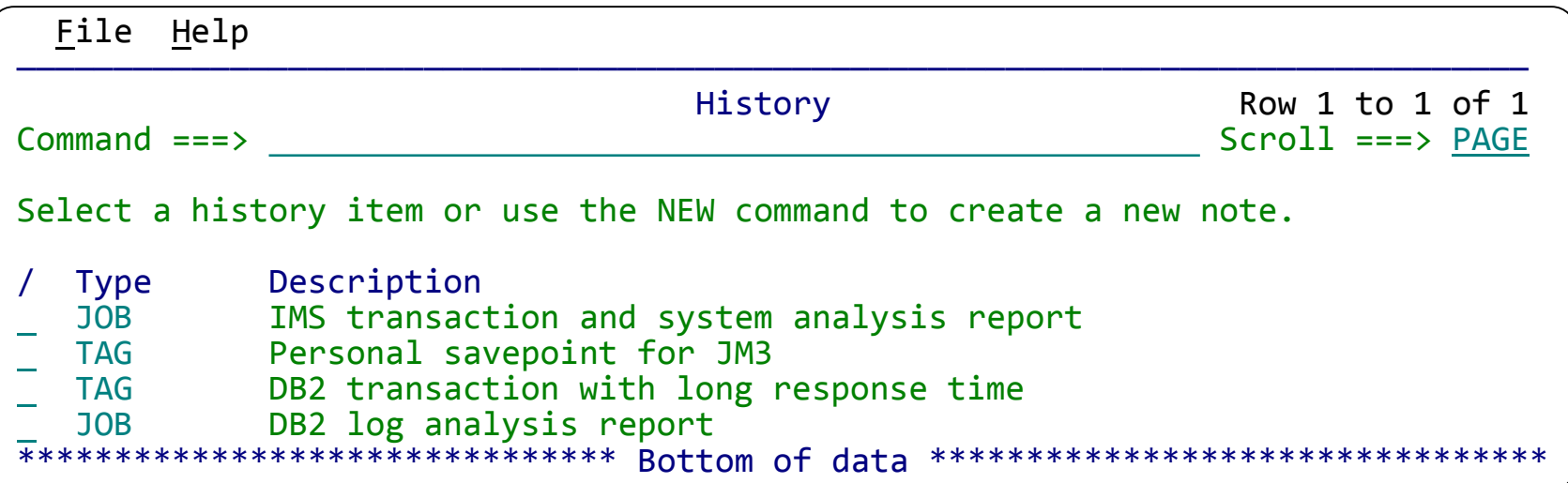

Problem analysis history:

- Keep analysis notes for yourself or to share with other SMEs
- Use Tags to quickly resume analysis sessions, or to identify points in transaction lifecycle which may require further investigation.

#### Workbench – IMS PI Analysis Comparison

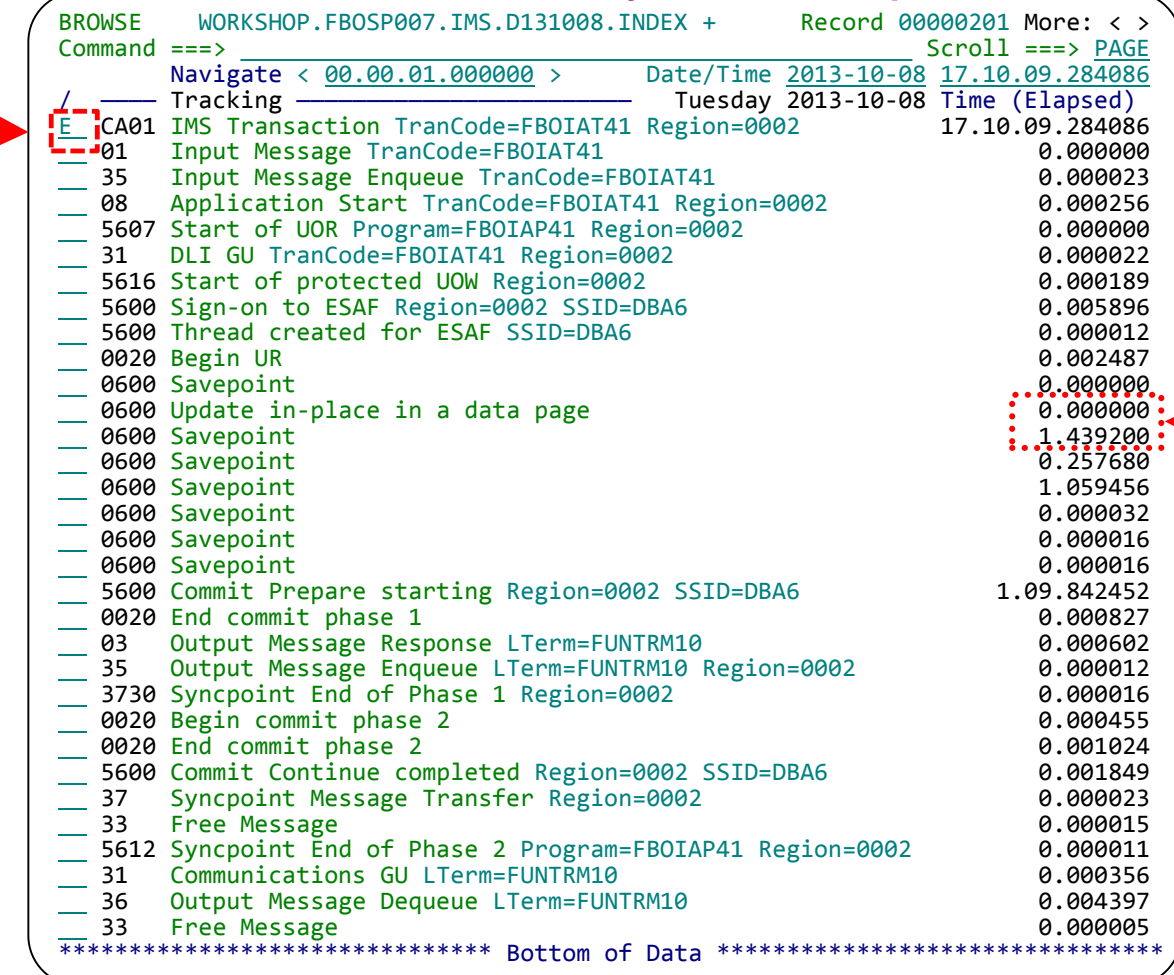

- 1. Tracking the identical IMS/DB2 transaction using IMS Problem Investigator.
- 2. We still notice the jump in elapsed time in this frame but have no information about what was really happening in DB2.
- 3. We know from using workbench that this problem was caused by an inefficient table scan initiated by a DB2 stored procedure, but would we have been able to determine that with the information presented by IMS Problem Investigator?

#### Problem resolution: end of scenario

- The cause of the IMS transaction problem has been narrowed down to a slowdown in DB2
- Sufficient information about the DB2 update activity has been collected and can be passed on to the DB2 DBA for further investigation
- Automatically locates log files for the problem time range o SMF
	- o IMS log
	- o DB2 log
- **A common problem analysis approach:** 
	- o First responders collect data and perform initial analysis
	- o SMEs in different areas see the big picture and work towards problem resolution

#### Mobile Workload Pricing using TAW

TAW provides a CSV file containing selected (mobile, for example) transaction CPU usage information. The CSV can then assist you to measure your [mobile workload for IBM Mobile](http://www-01.ibm.com/common/ssi/rep_ca/0/877/ENUSZP14-0280/ENUSZP14-0280.PDF)  Workload Pricing for z/OS.

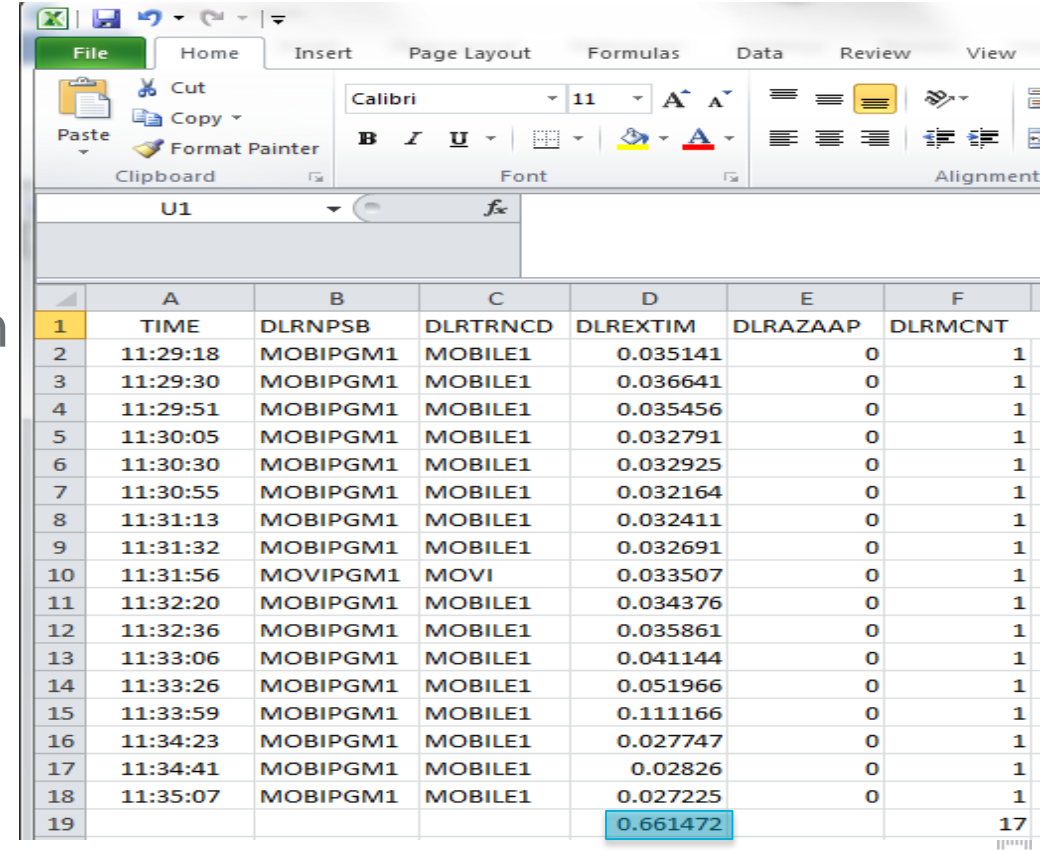

### BigData and IT analytics using Transaction Analysis Workbench

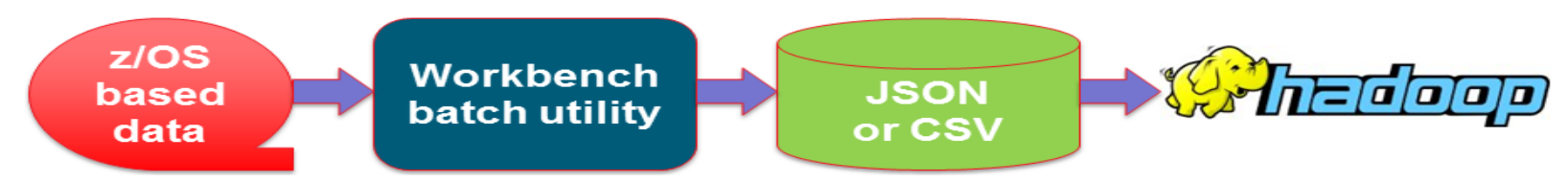

- **Most z/OS based performance instrumentation can be loaded quickly and easily into HADOOP;** including SMF, CICS, DB2, IMS, WebSphere MQ, WebSphere Application Server
- Supports InfoSphere BigInsights and Cloudera
- **CSV** can be written directly into zFS file system
	- o ASCII format; compatible with the requirements of the HADOOP UPLOAD
	- o Use NFS or FTP to facilitate scheduled and automated upload into HDFS
- ISPF dialog provides the "BigData" option to assist you in the setup of jobs to collect the required data and generate the necessary CSVs
- The CSV process generates additional output to assist in the take-up:
	- o HCatalog table abstraction and a storage abstraction system that makes it easy for multiple tools to interact with the same underlying data
	- o Schema DDL to create a DB2 table
	- o JSON metadata describes all the fields in the table by name, with their attributes, as well as a detailed description

#### **Workbench and Big Data – Possible Future**

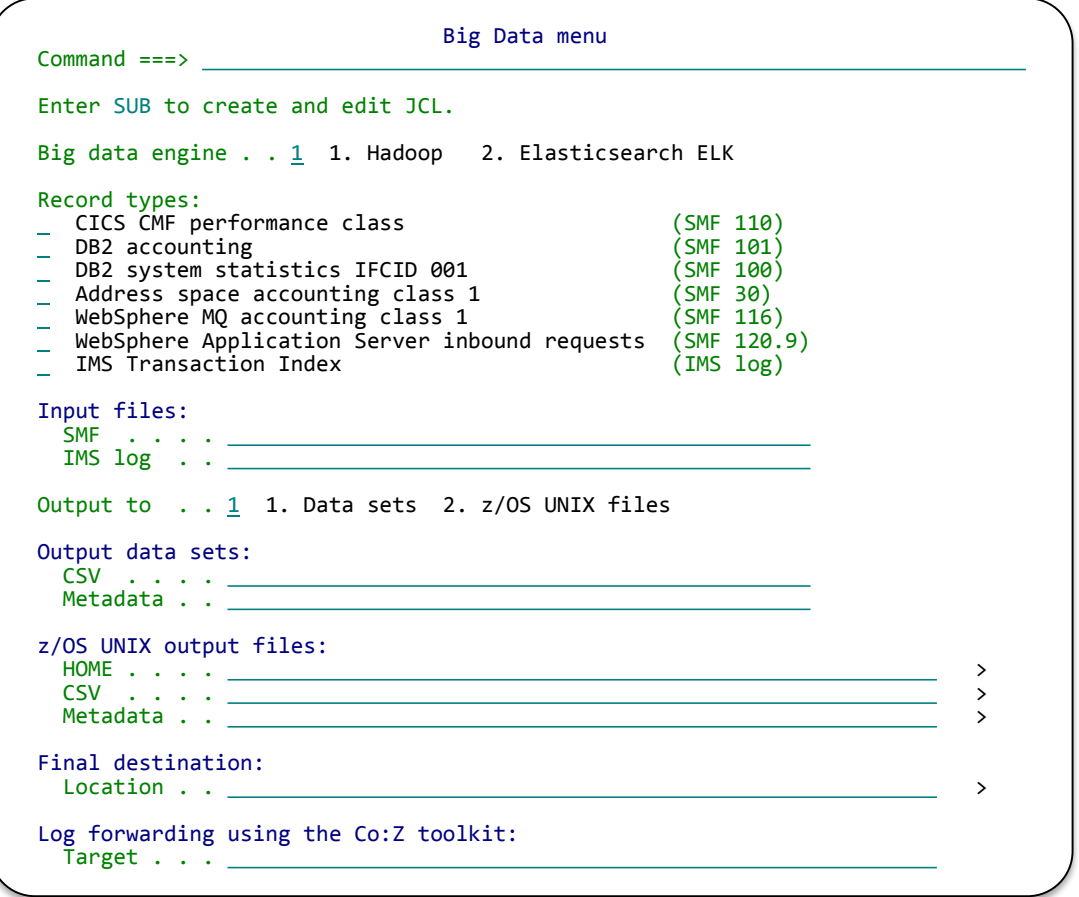

#### IBM InfoSphere BigInsights: [BigSheets](http://www-01.ibm.com/software/ebusiness/jstart/downloads/BigSheetsOverview.pdf)

#### • CICS-DB2 transactions with performance metrics from both subsystems

 $\sim$   $\pm$  1.0 hours 1.1  $\pm$ 

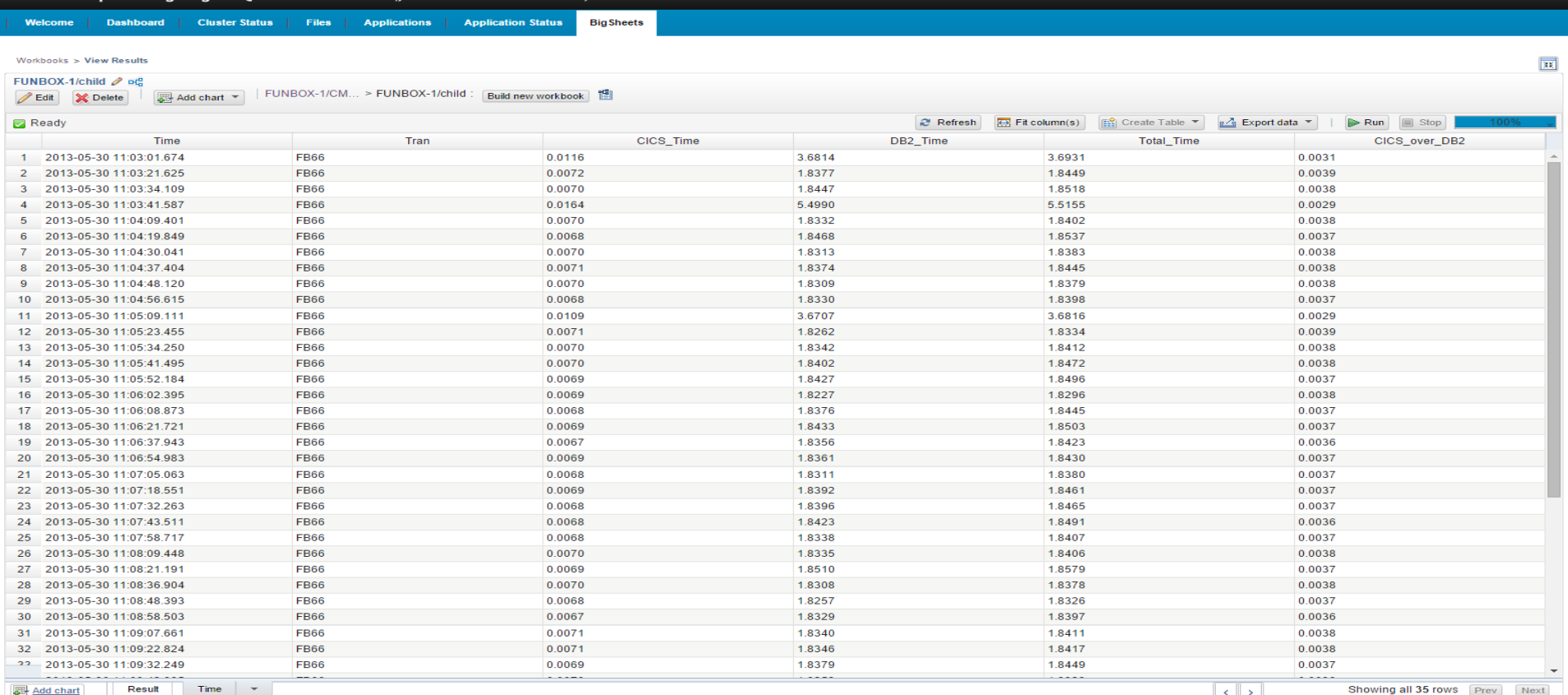

#### IBM InfoSphere BigInsights: Dashboard

- This dashboard monitors the performance of transactions that were processed in WebSphere Application Server for z/OS
- Response time, CPU time and transaction through-put are all monitored from a single screen
- The data is sourced from SMF 102.9 every transaction that runs in WebSphere Application

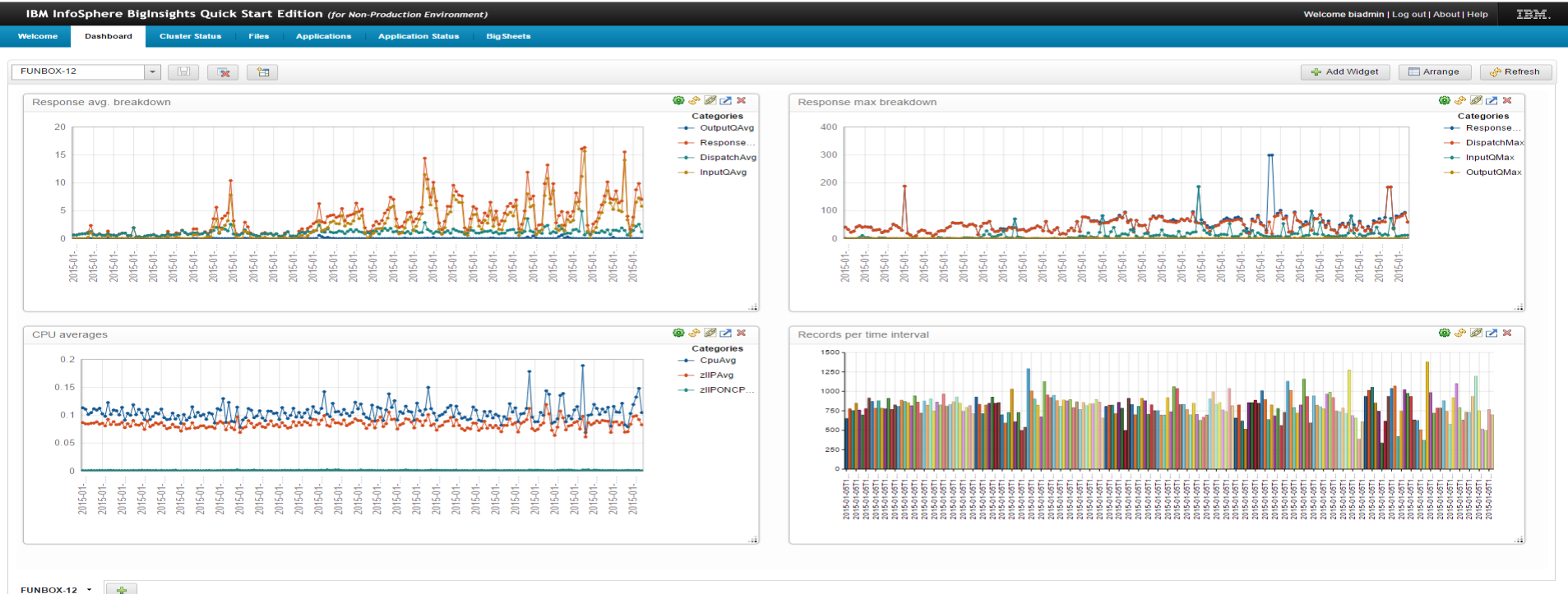

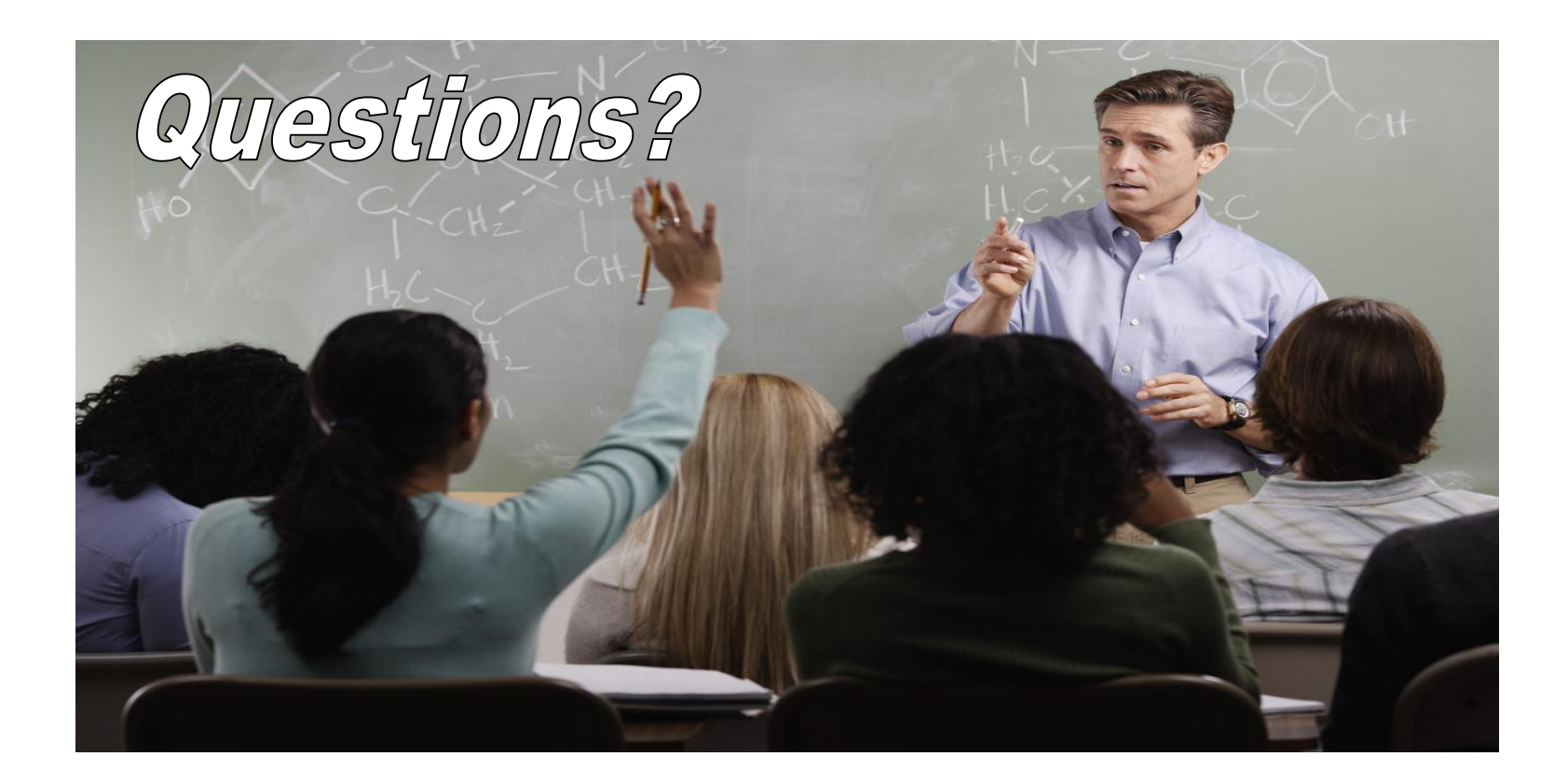

#### More information

- **IBM Transaction Analysis Workbench for z/OS:** [www.ibm.com/software/data/db2imstools/imstools/trans-analysis/](http://www.ibm.com/software/data/db2imstools/imstools/trans-analysis/)
- James Martin, US Representative, Fundi Software: [james\\_martin@fundi.com.au](mailto:james_martin@fundi.com.au)
- Jim Martin, US Representative, Fundi Software

[jim\\_martin@fundi.com.au](mailto:Martin_hubel@fundi.com.au)